### **МІНІСТЕРСТВО ОСВІТИ І НАУКИ УКРАЇНИ ХЕРСОНСЬКИЙ ДЕРЖАВНИЙ УНІВЕРСИТЕТ**

Факультет комп'ютерних наук, фізики та математики

Кафедра комп'ютерних наук та програмної інженерії

#### Технології інтернету речей. Створення сервісу «Розумний дім» засобами Arduino (назва теми)

### Кваліфікаційна робота (проєкт)

на здобуття ступеня вищої освіти «бакалавр»

Виконав: здобувач 4 курсу 12-432 групи

Спеціальності 014.09 (Середня освіта: Інформатика)

(шифр, назва)

Освітньо-професійної програми Середня освіта: Інформатика (назва) Бондарук Іван Дмитрович (ПІБ)

Керівник д.пед.н, доцент Валько Н.В. (наук. ступінь, вчене звання, П.І.Б.) Рецензент Кушнір Н.О., к.пед.н., докторант Мелітопольського державного педагогічного університету (наук .ступінь, вчене звання, П.І.Б.)

Херсон - Івано-Франківськ – 2024

## ЗМІСТ

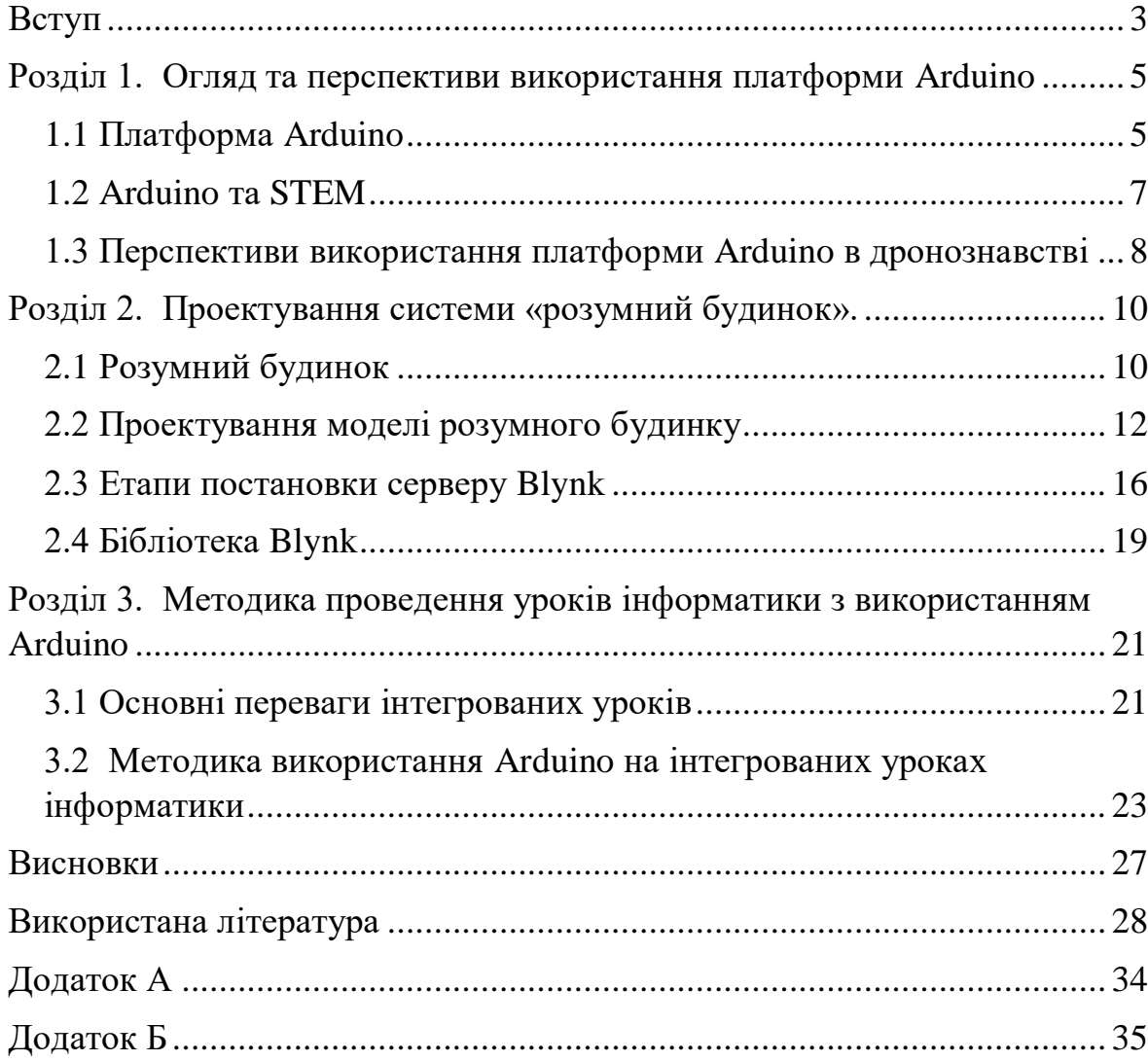

### ВСТУП

<span id="page-2-0"></span>**Актуальність теми дослідження.** Сучасний світ стає все більше залежним від підключення різноманітних пристроїв до мережі Інтернет. Світ інтернету речей застосовується в різних галузях, і створення розумного будинку є логічним кроком у розвитку цієї технології. Така система може значно полегшити життя мешканців, надаючи зручний та автоматизований контроль над різними пристроями або системами. Це включає в себе управління освітленням, опаленням, безпекою та іншими аспектами, що сприяє енергоефективності та зменшенню витрат. Arduino - це доступна та популярна платформа для розробки пристроїв Інтернету речей. Використання Arduino для створення сервісу "Розумний дім" робить його більш доступним для широкого кола користувачів, зокрема для учнів, студентів або ентузіастів.

**Об'єктом дослідження** є платформа Arduino, для реалізації сервісу «розумний дім».

**Предметом дослідження** особливості застосування платформи Arduino на уроках інформатики.

**Метою кваліфікаційної роботи э** створення системи розумний дім за допомогою платформи Arduino та методики використання на уроках інформатики.

Відповідно до сформульованої мети визначені *основні завдання* роботи:

1. Ознайомлення з Arduino

2. Приклади використання Arduino

3. Переваги, недоліки та перспективи використання Arduino

4. Аналіз датчиків та модулів для мікроконтролерів Arduino

- 5. Проектування системи розумного будинку
- 6. Написання програмного коду

**Структура роботи**: робота складається зі вступу, трьох розділів, висновків, використаної літератури та додатків.

# <span id="page-4-0"></span>РОЗДІЛ 1. ОГЛЯД ТА ПЕРСПЕКТИВИ ВИКОРИСТАННЯ ПЛАТФОРМИ ARDUINO

#### <span id="page-4-1"></span>1.1 Платформа Arduino

Arduino - апаратна обчислювальна платформа для аматорського конструювання, основними компонентами якої є плата мікроконтролера з елементами вводу/виводу та середовище розробки Processing/Wiring на мові програмування, що є спрощеною підмножиною C/C++[\[4\]](#page-27-1).

Платформа Arduino може бути використана для розробки систем, що керують датчиками та перемикачами. Такі системи, у свою чергу, можуть керувати роботою широкого діапазону індикаторів, двигунів та інших пристроїв. Модулі на базі Arduino можуть бути як автономними, так і взаємодіяти з програмним забезпеченням, що працює на персональному комп'ютері. Будь-яку плату Arduino можна зібрати власноручно, або купити готовий модуль. Середовище розробки для програмування такої плати безкоштовне та має відкритий вихідний код[\[46\]](#page-32-0). Тому до переваг можна віднести: *низька ціна*, *кросплатформенність*, *безкоштовне та зручне середовище програмування*, *можливість розширення програмного та апаратного забезпечення*, *наявність величезної кількості найрізноманітніших сенсорів та модулів*.

Спеціальні модулі під назвою шилди(shields) представляють собою окремі багатофункціональні прилади які значно розширюють можливості Arduino. Наразі найпопулярнішими є інтернет шилди, це LAN та WiFi. Вони дозволяють пристрою під єднатися до локальної комп'ютерної мережі або глобальної мережі інтернет. Існують радіо та Bluetooth модулі, вони забезпечують зв'язок між двома платами Arduino або сторонніми Bluetooth пристроями. GSM/GPRS модуль — дозволяє відправляти SMS-повідомлення, здійснювати дзвінки, обмінюватися даними по технології GPRS[\[45\]](#page-31-0). MicroSD модуль — забезпечує запис даних на карти пам'яті microSD. Screen / TouchScreen модулі різноманітні екрани (в тому числі й сенсорні) для відображення даних та інтерактивної взаємодії з користувачем[\[45\]](#page-31-0). Motor Shield — різноманітні DC та крокові двигуни, сервоприводи[\[45\]](#page-31-0).

Існує певний різновид плат які різняться своїми характеристиками та розмірами, див. у табл. 1.1.

*Таблиця 1.1*

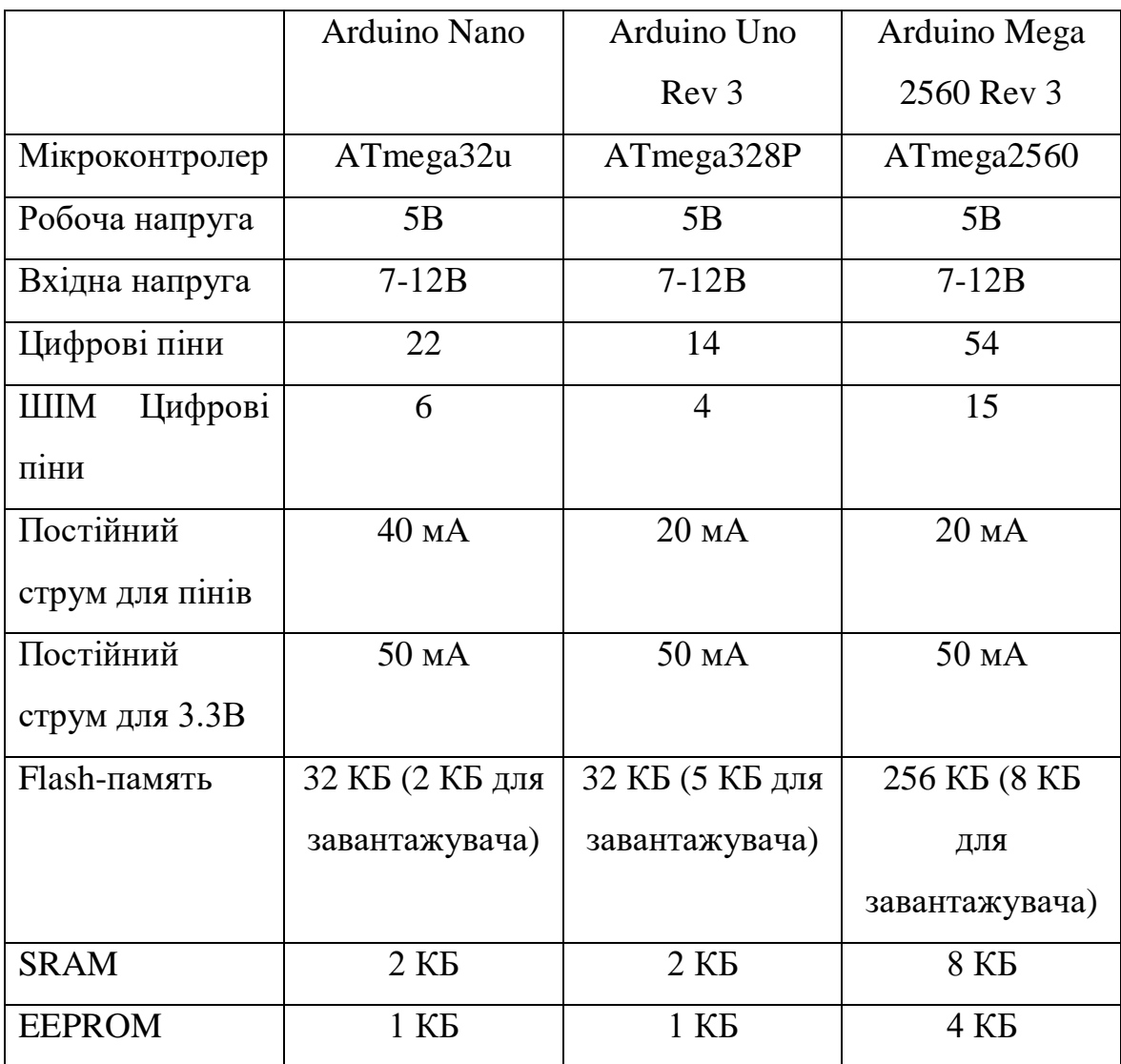

Таблиця характеристик деяких мікроконтролерів Arduino

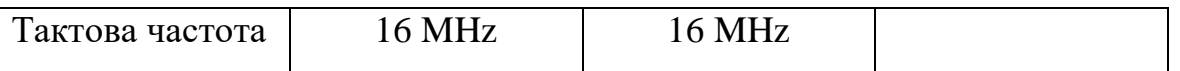

#### <span id="page-6-0"></span>1.2 Arduino та STEM

Аналіз тенденцій розвитку ринку праці передбачає різке збільшення попиту на фахівців в галузі інженерії, фізики, математики та програмування[\[45\]](#page-31-0). Саме ці напрямки лягли в основу методики STEMосвіти. Абревіатура STEM розшифровується як Science (наука), Technology (технології), Engineering(інженерія) та Mathematics (математика) і при цьому ці дисципліни вивчаються комплексно. В STEM методиці велике значення має практичне застосування отриманих знань, тому вихованці не лише знайомиться з новими напрямами розвитку точних наук та інженерії, а також вчяться реалізовувати вивчене на практиці. Одним з варіантів STEM є STREM (Science, Technology, Robotics, Engineering and Mathematics), де Robotics (робототехніка) виступає зв'язуючим елементом решти компонентів STEM та займається розробкою автоматизованих технічних систем [\[8\]](#page-27-2).

В Україні STEM-освіта набирає популярності. Але, наразі в школах ця тематика більшою мірою представлена у формі факультативів і гуртків. Вихованці, окрім фізики та математики, вивчають програмування яке необхідне при вивчені основ робототехніки, створюючи власні автоматизовані системи та роботів. На заняттях використовують, за наявності, специфічне технологічне лабораторне та навчальне обладнання [\[46\]](#page-32-0). Тематика STEM освіти набагато краще реалізована у вищих навчальних закладах, де створені STEM-центри та лабораторії. За останні роки уряд України звернув увагу на те, шо напрямок STEM освіти потрібно розвивати. Однак, згідно з останніми дослідженнями, в Україні є значні проблеми в забезпеченні якісною STEM-освітою: нестача вчителів та спеціалістів у даній галузі,

7

недостатній рівень фінансування, відсутність сучасного обладнання та програмного забезпечення [\[49,](#page-32-1) с. 209].

Arduino в останній час все більш використовується в STEM напрямку. Це зумовлено тим що ціна на мікроконтролери не надто висока, а більшість модулів та датчиків до них маюсь вартість менше 1\$. Arduino може використовуватися в найпростіших проектах типу цифрового мультиметра, дальноміра та найпростішої версію розумної теплиці. При цьому датчики які представляються вже готовими модулями легко підключити до мікроконтролера, не потребуючи широких знань в електроніці, що дуже підходить для початківців. Ще головна перевага Arduino в тому, що проект на його базі можна складати використовуючи макетну плату, що дозволить розібрати його і використати ресурси на інший проект. Мова програмування яка використовується для написання скетчів для Arduino, спрощена, тому учням які ще не знайомі з програмуванням буде набагато легше його вивчати. Тобто ми бачимо, шо використання Arduino це просте, ефективне та дешеве рішення і підходить для реалізації багатьох STEM проектів.

<span id="page-7-0"></span>1.3 Перспективи використання платформи Arduino в дронознавстві

У світі сьогодні військові конфлікти та геополітичні виклики стають дедалі більш актуальними. Використання STEM-технологій на уроках математики, інформатики, фізики може відіграти ключову роль у розвитку новітньої військової техніки, включаючи дрони, що можуть бути вирішальними на передовій[\[49,](#page-32-1) с. 207]. Для виготовлення дронів потрібні люди які знаються в STEM технологіях, здатні їх розробляти та технічно обслуговувати. Впровадження STEM-технологій на уроках математики дає змогу учням вдосконалювати навички необхідні для створення точних систем навігації, стабілізації та автопілоту для дронів [\[49,](#page-32-1) с. 207]. За допомогою математичних моделей, учні можуть вивчити принципи роботи GPS та інерціальних систем навігації, що є важливими складовими для дронів [\[49,](#page-32-1) с. 207].

Вивчення дронознавства сприяє розвитку навичок програмування та інженерії серед учнів. Вони можуть програмувати дрони для виконання різних завдань, вивчаючи при цьому принципи механіки та створення автоматизованих систем. Учні можуть створити автономні системи або керувати дронами при цьому створюючи інноваційні рішення для забезпечення продуктивності[\[49,](#page-32-1) с. 208].

Дрони – це ідеальний засіб для вивчення фізики, оскільки вони дозволяють демонструвати поняття, такі як гравітація, опір повітря та інші фізичні явища, на практиці. Учні можуть вивчати основи фізики, спостерігаючи за рухом та роботою дронів[\[49,](#page-32-1) с. 208].

Також дрони можуть бути використані для картографії, вивчення клімату або інші географічні аспекти. Учні навчаються визначати координати або робити якісні аєрофотознімки, тим самим розробляти карти[\[49,](#page-32-1) с. 208].

STEM-технології та дронознавство роблять навчання цікавішим та актуальнішим для сучасних учнів. Вони бачать, як знання зі шкільних дисциплін застосовується в реальному житті через вивчення дронів, що спонукає їх до глибшого розуміння та більшого зацікавлення цими предметами[\[49,](#page-32-1) с. 208].

## РОЗДІЛ 2.

## <span id="page-9-0"></span>ПРОЕКТУВАННЯ СИСТЕМИ «РОЗУМНИЙ БУДИНОК».

#### <span id="page-9-1"></span>2.1 Розумний будинок

Розумний будинок – це система, в якій побутові пристрої підключені через онлайн-мережу та можуть бути автоматизовані для виконання певних завдань. Мета розумного дому — допомогти вашій родині працювати ефективніше шляхом синхронізації та автоматизації операцій підключених пристроїв[\[25,](#page-29-0)[34\]](#page-30-0). Розумні пристрої які створюють дану систему можуть бути різноманітними від термостатів опалення які вмикаються або вимикаються підтримуючи необхідну температуру повітря в приміщенні, до кухонних приладів та освітлення, яке регулюється відповідно. Ці пристрої обмінюються даними між собою за допомогою домашнього WIFI чи Bluetooth для забезпечення виконання своєї роботи.

Така система має свої переваги та недоліки. Є шість основних переваг перетворення звичайного будинку на розумний: енергоефективність, зручність, домашня автоматизація, охорона будинку, зберігання коштів, збільшити ринкову вартість. З приводу потенційних недоліків, які слід враховувати: Занепокоєння кібербезпекою, інтернет-залежність або залежність від влади, витрати на встановлення, крива навчання[\[25\]](#page-29-0).

В плані енергоефективності це найбільша перевага в розумних будинках, так як вони дозволяють заощаджувати кошти керуючи освітленням. Наприклад якщо в кімнаті немає людей то світло вимикається і навпаки. З приводу термостатів, то ними можна керувати опаленням приміщення для того щоб підтримувати певну температуру повітря вмикаючи або вимикаючи їх.

Зручність полягає в тому що знову ж таки мешканцям не потрібно витрачати час на те щоб після роботи в прохолодну пору року підтримувати температуру повітря. Також за деякий час до приходу людини вмикається опалення будинку. Важко уявити щось зручніше ніж вмикання приладів за допомогою голосових команд.

Охорона будинку також важлива функція в розумному будинку. Встановлення розумних замків, камер та інших розумних пристроїв може забезпечити надійну безпеку мешканцям будинку. Можна поглянути що відбувається в будинку віддалено.

Ринкова вартість збільшується завдяки тому що інвестування в технологічні функції будинку може забезпечити кращу ринкову вартість порівняно з подібними будинками[**Ошибка! Источник ссылки не найден.**].

Хоча інтелектуальні камери та системи блокування можуть підвищити фізичну безпеку, вони потенційно можуть зробити особисту інформацію вразливою до злому. Подібно до того, як захищається особиста інформація в Інтернеті за допомогою паролів, повинні бути вживані заходи, щоб зробити те саме з розумним будинком. Купуючи пристрої для розумного дому, важливо купувати бренди, яким можна довіряти, і ті, які інвестують у захист інформації[**Ошибка! Источник ссылки не найден.**].

Звісно в таку систему потрібно інвестувати. Чим більше пристроїв планується на встановлення і чим краща їх якість, тим більше потрібно інвестувати. Тому доречніше провести аналіз того що потрібно в даній системі для будинку, які бренди пропонують свої прилади. Це дозволить придбати дійсно те що необхідно, і саме головніше якісне обладнання.

Часто потрібні спроби й помилки, щоб належним чином встановити та налаштувати пристрої у мережі IoT і запрограмувати їх на те, що потрібно, і коли це потрібно. Неправильне налаштування смартпристроїв може призвести до втрати їх функціональності або навіть викликати більше розчарувань, ніж вони вирішують[\[25\]](#page-29-0).

#### <span id="page-11-0"></span>2.2 Проектування моделі розумного будинку

При проектуванні моделі розумного будинку потрібно визначитися з тим який функціонал він буде виконувати, які датчики, мікроконтролер та модулі будуть використовуватися. В даній роботі використовується мікроконтролер Espressif ESP32 до якого будуть підключені різноманітні датчики. Керування системою відбувається за допомогою спеціального сервера, до нього підключається мікроконтролер з датчиками та модулями і між ними відбувається обмін інформацією. З мікроконтролера відправляються показники з датчиків на сервер, а з нього наприклад команди на вмикання або вимикання реле. Всі показники з датчиків та елементи керування можна відобразити в інтерфейсі користувача, за замовчуванням.

Одним з серверів який використовується в даній роботі, сервер від компанії Blynk. Blynk – це компанія, що розробляє програмне забезпечення, яка надає інфраструктуру для Інтернету речей. У 2014 році компанія Blynk започаткувала безкодовий підхід до створення додатків IoT і здобула світову популярність завдяки своєму редактору мобільних додатків[\[3\]](#page-27-3). Сервер від цієї компанії дозволяє через мобільний додаток використовуючи різні елементи інтерфейсу, такі як кнопка, текст та ін. будувати власний дизайн панелі моніторингу. Це дозволяє розробити індивідуальний інтерфейс, який буде максимально зручними та ефективним. Додаток А містить зображення інтерфейсу користувача, який використовується в даній роботі.

Апаратна частина системи розумний будинок складається з двох мікроконтролерів, датчиків та модуля реле які до нього підключені.

Додаток Б містить зображення електричної схеми пристрою. Мікроконтролер ESP32 представляє собою двох ядерний процесор, що дозволить одночасно зчитувати показники з датчиків та обмінюватися інформацією з сервером. Підтримується WIFI що дозволяє мікроконтролеру отримати доступ в локальну або в глобальну мережу інтернет. Bluetooth в даній роботі не використовується, але може бути використаний в майбутньому при модернізації системи.

Для отримання показників з навколишнього середовища використовуються спеціальні датчики які дозволяють що небудь вимірювати. Вимірювати можна температуру, вологість повітря, тиск, освітленість, вологість ґрунту та багато іншого. Є так би мовити побутові датчики, до них можна віднести лічильник води, інфрачервоний датчик перешкоди та інші. В даній роботі використовуються датчики температури, вологості повітря, датчики газів. Нижче буде представлено назви всіх датчиків та їх короткий опис.

Датчик температури DS18B20 має досить гарний діапазон температур, від -55°С до +125°С і точність  $\pm 0.5$ °С[\[22\]](#page-29-1). Датчик має три виводи, це GND, VCC(+) та OUT(вихід). Для підключення датчика до мікроконтролера необхідно додати резистор, але можна обійтися без цього, придбавши модуль на якому вже все встановлено, залишається лише підключити його до мікроконтролера. Цей датчик в даній роботі використовується для вимірювання температури повітря на вулиці.

Датчик температури та вологості DHT11 може вимірювати температуру від 0°C до 50°C з точністю ±2.0°C і вологість від 20 до 80% з точністю 5%[\[21\]](#page-29-2). Для його підключення до мікроконтролера також необхідна деяка додаткова обв'язка, щоб її не будувати можна придбати готовий модуль, який залишається лише підключити. DHT11 має частоту дискретизації 1 Гц, що означає, що він може надавати нові дані раз на секунду[\[21\]](#page-29-2). Принцип роботи датчика вологості заснований на двох електродах, між якими присутня спеціальна підкладка. Коли вологість підвищується, між електродами зменшується опір, тому така зміна опору пропорційна вологості яку можна виміряти[\[21\]](#page-29-2). Для вимірювання температури повітря використовується термістор. Термістор — це тип резистора, опір якого змінюється залежно від температури[\[21\]](#page-29-2). Датчик має три виводи, це GND, VCC(+) та OUT(вихід). В даній роботі використовується для вимірювання температури та вологості повітря в будинку.

Датчик BMP180 використовується для вимірювання тиску повітря. BMP180 може вимірювати барометричний тиск від 300 до 1100 гПа (від 9000 м до -500 м над рівнем моря) і температуру від -40°C до 85°C з точністю ±1,0°C[\[19\]](#page-29-3). В основному продається готовим модулем на якому зроблена необхідна обв'язка. В модулі встановлений лінійний регулятор напруги на 3.3В, яка необхідна для роботи чіпу BMP180, тому сміливо можна підключати живлення 5В. Підключається до мікроконтролера зо допомогою I2C. В даній роботі використовується виключно для вимірювання температури повітря в гаражному приміщені.

Датчик газу MQ-2 використовується для вимірювання концентрації газів у повітрі. Це універсальний датчик, який може визначати концентрацію LPG, диму, алкоголю, пропану, водню, метану та чадного газу в повітрі[\[16\]](#page-28-0). Зазвичай датчик купляється у вигляді готового модулю, на якому встановлено регулюючий резистор, який використовується для налаштування датчика на вимірювання необхідного типу газу. Для налаштування датчика на виявлення диму, необхідно подати живлення на модуль та зачекати декілька годин, після чого наблизити його до джерела диму і крутити резистор поки не засвітиться світлодіод, прибрати датчик з зони диму, світлодіод через невеликий проміжок часу повинен потухнути і це означає що налаштування виконане правильно. В даній роботі датчик

використовується для виявлення копченого диму у гаражному та житловому приміщені.

Окремим модулем який використовується в роботі є модуль реле. Це восьми та двох канальний модуль реле, тобто на платі встановлено 8 та 2 реле відповідно, якими можна керувати. Реле працює за принципом кнопки, подавши живлення – контакти замкнуться, і навпаки. В даній роботі використовується для керуванням освітленням в будинку. Особливу увагу треба звернути на максимально допустиму силу струму яку може витримати реле перш ніж вийде з ладу. Даний модуль за наданим описом на корпусі, може витримати 10 ампер змінного струму. Але на справді практика показує інше, такі реле добре впораються з легким навантаженням на прикладу освітлення в декілька ампер.

Система розумний будинок спроектована таким чином, щоб мати можливість спостерігати за житловим та гаражним приміщенням з одного місця, використовуючи лише один мобільний додаток на якому відображаються показники всіх датчиків та кнопки для керування модулями реле. Датчик DHT11 та датчик MQ-2 встановлений в житловому та гаражному приміщенні при цьому враховуючі те що в приміщеннях наявна дров'яна піч на конвектор, тому датчик температури не можна встановлювати близько біля джерела тепла. Теж саме стосується датчика газу, його не можна встановлювати біля самої пічки. Модуль реле використовується для керуванням світлом та вентиляцією. DS18B20 використовується для вимірювання температури повітря на вулиці, та як його температурний діапазон чудово підходить для цього. BMP180 використовується для вимірювання температури повітря в гаражному приміщені, за необхідністю можливе вимірювання тиску. Додаток Б містить схематичне зображення підключених модулів/датчиків до мікроконтролерів. Необхідно звернути увагу на те що чим більше реле одночасно робить, тим більше йде навантаження на мікроконтролер, тому доцільніше модуль реле перенести на окреме живлення, аби знизити ризик виведення його з ладу.

#### <span id="page-15-0"></span>2.3 Етапи постановки серверу Blynk

Сервер Blynk не потребує великих обчислювальних ресурсів, тому може бути встановлений на практично будь-якому пристрою під управлянням ОС Windows або Linux.

Виконавчий файл сервера має розширення .jar тому необхідно встановити Java на комп'ютер. Java — це мова програмування та обчислювальна платформа, вперше випущена компанією Sun Microsystems у 1995 році. Вона еволюціонувала від скромних початків до значної частини сучасного цифрового світу, надаючи надійну платформу, на якій побудовано багато служб і програм[\[39\]](#page-31-1).

Для того щоб сервер міг зберігати дані, необхідно встановити базу даних PostgreSQL. PostgreSQL — це потужна об'єктно-реляційна база даних з відкритим вихідним кодом, яка використовує та розширює мову SQL у поєднанні з багатьма функціями, які безпечно зберігають і масштабують найскладніші дані[\[41\]](#page-31-2). Витоки PostgreSQL сягають 1986 року як частини проекту POSTGRES в Каліфорнійському університеті в Берклії та мають понад 35 років активного розвитку на основній платформі[\[41\]](#page-31-2).

Після встановлення необхідного додаткового програмного забезпечення потрібно завантажити виконавчий файл сервера з репозиторію GitHub[\[29\]](#page-30-1), в вкладці «Релізи» можна знайти різні версії сервера. Після його завантаження треба в корені диску C створити окрему папку де помістити виконавчий файл.

Перед тим як запустити сервер, необхідно зробити необхідні налаштування. Ці налаштування будуть міститися в окремому файлі. Файл налаштування під назвою *server.properties* треба вилучити з

виконавчого файлу за допомогою архіватора. Зміст цього файлу потрібно змінити, тому його потрібно відкрити за допомогою будь-якого текстового редактора. Поля які потрібно змінити див. у табл. 2.3.

*Таблиця 2.3*

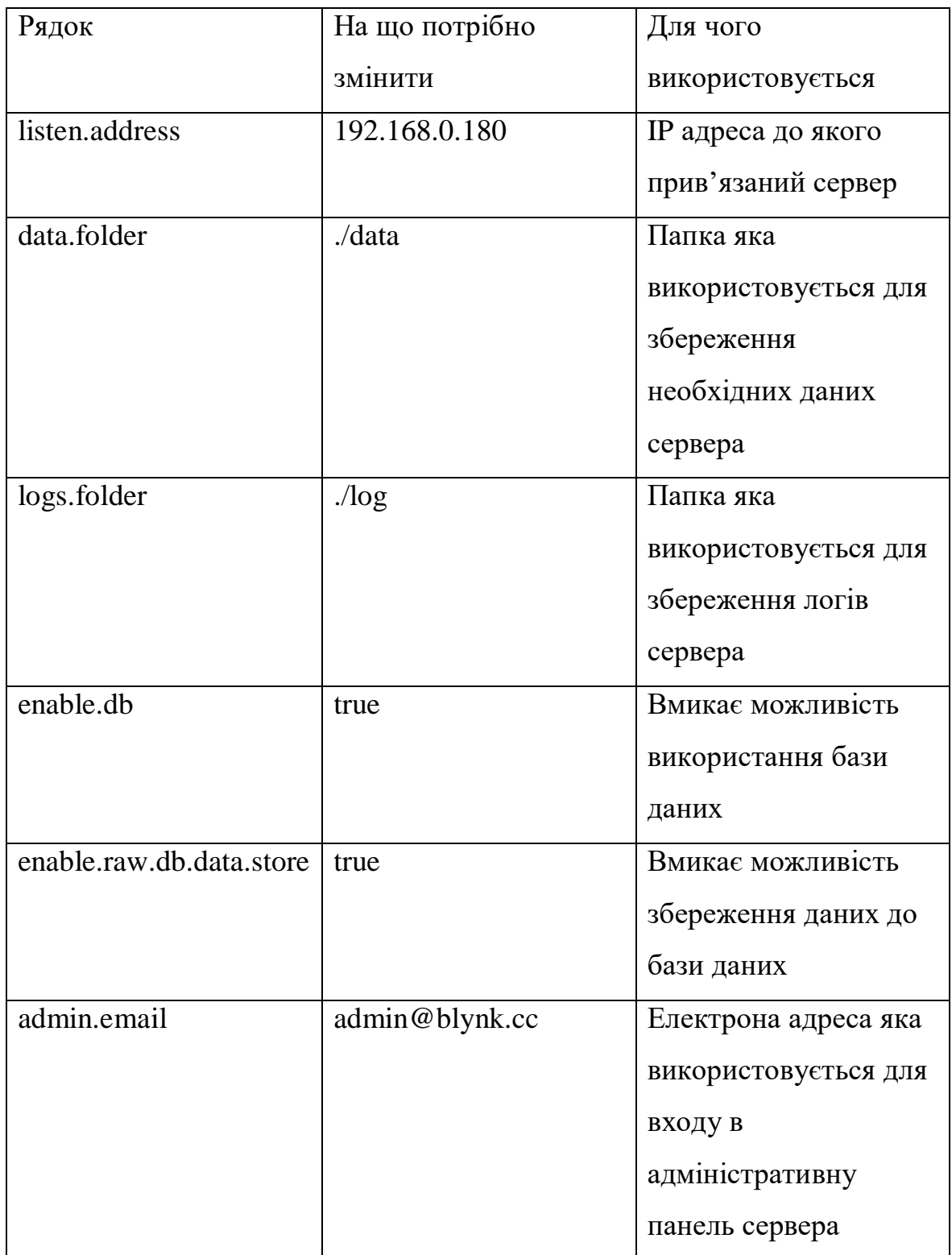

Поля для зміни у файлі налаштування

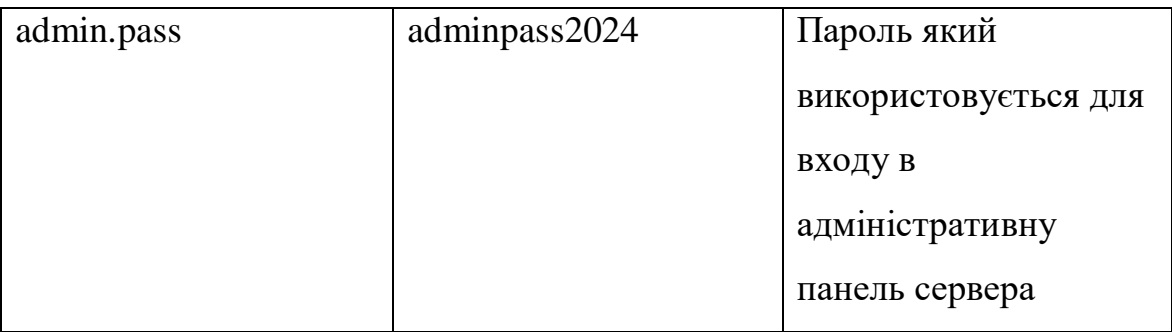

Електрона адреса яка використовується для входу в адміністративну панель сервера необов'язково повинна бути справжньою. База даних використовуються тому що в мобільному додатку будуть будуватися графіки, в іншому випадку її можна не використовувати.

Коли файл налаштування сервера відредагований, необхідно написати пакетний скрипт. Пакетний файл (також відомий як .bat-файл або пакетний скрипт) - це текстовий файл, який процесор командного рядка Windows *cmd.exe* виконує пакетні завдання. Простіше кажучи, пакетний файл - це комп'ютерна програма або скрипт, що містить дані або завдання, які послідовно обробляються за допомогою командного рядка[\[7\]](#page-27-4). Використавши інтернет статтю [\[7\]](#page-27-4) необхідно створити пакетний скрипт з іменем *BlynkServer* який виконує таку команду: *java jar server-0.41.17.jar -serverConfig .\server.properties*. Якщо запустити файл пакетного скрипта, запуститься сервер Blynk.

Для того щоб власноруч не запускати сервер після перезапуску пристрою на якому він встановлений, необхідно додати пакетні файли в автозапуск операційної системи. В інтернет статті [\[17\]](#page-28-1) написано, для того щоб додати пакетні файли до автозапуску необхідно ярлики пакетних файлів перенести в спеціальну папку, яку можна знайти натиснувши комбінацію клавіш WIN+R. В діалоговому вікні ввести *shell:startup* та натиснути Enter.

#### <span id="page-18-0"></span>2.4 Бібліотека Blynk

Бібліотека Blynk створена спеціально щоб полегшити роботу розробникам. Вона дозволяє Отримувати, відправляти дані на сервер та їх синхронізувати. Але для початку необхідно підключитися до серверу з пристрою. Для цього в блоці *setup()* необхідно додати рядок *Blynk.begin(auth, SSID, pass, IPAddress(XXX,XXX,XXX,XXX), 8080)*, де ssid- це імя WiFi мережі, pass – пароль до неї, XXX,XXX,XXX,XXX – IP адреса сервера.

Отримання даних означає що мікроконтролер буде відправляти запит до серверу щоб отримати дані по конкретному піну, чи то фізичний, чи то віртуальний. Якщо натиснути кнопку яка контролює конкретний пін, в мобільному додатку, то мікроконтролер виконає блок дій які описані в програмі, наприклад увімкне реле. Синтаксис команди такий: *BLYNK\_WRITE(V1) {}.* Запис означає що коли в мобільному додатку дана команда на запис віртуального піна V1, між {} треба написати необхідний блок коду, який буде виконуватися.

Відправка даних означає що мікроконтролер буде відправляти дані до серверу. Синтаксис команди для відправки даних за стан віртуального піну *Blynk.virtualWrite(V1, sensorValue)*, де V1 – номер віртуального піну, *sensorValue* дані які необхідно надіслати. Треба звернути увагу на те що згідно документації Blynk, блок loop() повинен бути чистим, а для зчитування та відправки даних на сервер необхідно використовувати спеціальний таймер, який міститься в бібліотеці: *BlynkTimer*.

Синхронізація означає що конкретний пін, після запуску мікроконтролера і підключення до серверу буде отримувати стан піну з сервера. Наприклад якщо після відключення світла в будинку запустити мікроконтролер до якого підключено реле, то воно буде вимкнене, хоча

на сервері стоїть стан що воно працює. Синтаксис команди такий: *BLYNK\_CONNECTED() {}*, де у фігурних дужках необхідно прописати, або *Blynk.syncVirtual(V1)* щоб отримати стан лише піну V1, або *Blynk.syncAll()* щоб отримати стан усіх пінів.

## РОЗДІЛ 3.

# <span id="page-20-0"></span>МЕТОДИКА ПРОВЕДЕННЯ УРОКІВ ІНФОРМАТИКИ З ВИКОРИСТАННЯМ ARDUINO

#### <span id="page-20-1"></span>3.1 Основні переваги інтегрованих уроків

В даний час актуальна проблема інтеграції та узагальнення предметних знань учнів. Це необхідно для глибшого розуміння процесів і явищ, що відбуваються навколо учнів. Міжпредметна інтеграція використання теорії, основних понять та визначень, законів та методів одного навчального предмета при вивченні іншого. На даному рівні наявність систематизованого змісту призводить до наступних пізнавальних результатів: відбувається формування цілісної картини світу в уявленні та свідомості учнів та розширення світогляду та кругозору в галузі інтегрованих дисциплін[\[44\]](#page-31-3). Виділимо переваги інтегрованих уроків на прикладі інтеграції інформатики та фізики:

1. Перехід від внутрішньо предметних зв'язків до міжпредметних дозволяють учню перенести способи дій і методи з одних об'єктів на інші, що може полегшити навчання і сформувати у школярів повнішу і цілісну картину світу. Наприклад, щодо теми «Закону Ома» учні зможуть застосувати знання, отримані не лише на уроках фізики, а й інформатики, якщо провести інтеграцію даної теми з курсом конструювання та програмування та дати учням можливість зібрати електричний коло за допомогою Arduino.

2. Збільшення кількості проблемних ситуацій сприятиме активізації мислиннєвої діяльності учнів та підштовхне їх до пошуку способів вирішення таких проблемних ситуацій, при цьому буде потрібно вивчити потрібний навчальний матеріал. Як наслідок відбувається формування дослідницького типу особистості.

3. Завдяки інтеграції учень може узагальнити свій досвід та знання, що дозволить учню простежити весь процес виконання дій від мети до результату.

4. Інтеграція дозволяє знаходити нові чинники, які підтверджують чи поглиблюють певні спостереження, висновки учнів щодо різних предметів.

## <span id="page-22-0"></span>3.2 Методика використання Arduino на інтегрованих уроках інформатики

Інтеграція інформатики з фізикою та математикою досить актуальна, тому можна запропонувати методику інтегрованих уроків з використанням Arduino. У цій методиці приділяється особлива увага практичним заняттям із застосуванням різноманітних електронних схем для складання різноманітних проектів на Arduino. Електронні схеми являють собою одну або кілька макетних плат, до яких можна підключати елементи без використання спайки або скручування з'єднувальних проводів. Складання електронної схеми на базі Arduino вимагає наявність у вихованців знань найпростішого електричного кола, та навичок програмування мовою C++, так як для управління платою та підключеними до неї апаратними та механічними пристроями необхідна наявність програмного блоку.

Розглянемо приклад інтегрованого курсу інформатики та фізики. У курсі інформатики учні займаються вивченням тем і понять, які стануть основними в інтегрованому курсі уроків з інформатики та фізики. Ось деякі з подібних тем:

- види програмного забезпечення;
- операційні системи;
- мови програмування та їх середовища;
- алгоритми;
- основні етапи вирішення завдань;
- типи даних, операції та функції;
- мова програмування.

У курсі Фізики учні вивчають теми та поняття, які стануть доповненням та допоміжними при використанні методики інтегрованого вивчення інформатики та фізики. Ці теми дозволять пояснити учням

принцип роботи електронної схеми та її елементів з погляду фізичних явищ:

- електричний струм;
- електричні ланцюги та їх складові частини;
- сила струму та напруга в ланцюгу;
- опір провідників;
- локальні комп'ютерні мережі
- потужність та робота електричного струму;
- електромагнітні явища;
- електромагнітна індукція;

Основу методики складає розробка системи розумний дім на базі платформи Arduino. Дана методика реалізується у взаємозв'язку з предметами шкільного циклу.

В результаті застосування даної методики учні мають:

- 1. Отримати знання про локальну комп'ютерну мережу. Навчитися ідентифікувати пристрої які в неї включені, звертатися до них за IP-адресою;
- 2. Навчитися складати складні електричні схеми, застосовуючи Закон Ома;
- 3. Ознайомитися з середовищем програмуванням, писати програмний код, аналізувати та налагоджувати його;
- 4. Дізнатися принципи роботи датчиків які використовуються в проекті. За допомогою дії зовнішніх факторів впливати на їх роботу, тим самим вивчаючи їх принцип дії та особливості;
- 5. Навчитися реалізовувати найпростіші системи автоматизації;

Отримані знання з теми «Локальні комп'ютерні мережі» та закріплені практикою, допоможе учням розуміти роль IP-адреси в

мережі, як створити таку мережу і ідентифікувати пристрої, які підключені до такої мережі.

Закон Ома при складані електричної схеми відіграє важливу роль. Наприклад, використовуючи модуль реле на 8 каналів, виникає проблема при увімкнені декількох реле одночасно. Наступні реле не вмикаються тому що, кожне реле в увімкненому стані споживає приблизно 40мА постійного струму. Якщо взяти 8 таких реле то одночасно вони будуть споживати приблизно 320мА постійного струму. Тому потрібно вирішувати це питання, при цьому є два шляхи його вирішення. Перший спосіб це збільшити блок живлення для підключення Arduino, але вбудований лінійний стабілізатор напруги просто може не витримати такого споживання струму і може вийти з ладу. Другий спосіб це перевести живлення модуля реле на окремий елемент живлення.

Найпростіша система автоматизації може мати такі сценарії: якщо концентрація угарного газу в приміщені висока, увімкнути витяжку.

Зміст інтегрованих уроків має включати вісім розділів, у яких поєднуються поняття з інформатики та фізики для цілісного сприйняття учнями навчального матеріалу:

- 1. Розумний будинок. Проектування системи;
- 2. Локальна комп'ютерна мережа. Способи створення найпростішої локальної комп'ютерної мережі;
- 3. Закон Ома для повної ділянки кола. Складання найпростішої електричної схеми;
- 4. Платформа Arduino. Основні поняття. Мікроконтролер ESP32;
- 5. Середовище програмування. Розширення PlatformIO. Основні блоки програми;
- 6. Робота з цифровими та аналоговими сенсорами. Отримання даних із аналогових сенсорів. Реле та принцип його роботи. Підключення цифрових датчиків до Arduino[\[48,](#page-32-2) с. 42].
- 7. Сервер та бібліотека Blynk. Проектування панелі моніторингу системи розумного будинку;
- 8. Індивідуальне завдання. Постановка завдання, обґрунтування актуальності, постановка мети, реалізація програмної та технологічної частини проекту.

Індивідуальне завдання, наприклад, може бути запропонована «Автоматизація освітлення в оселі» та інші. У ході виконання таких проектів учні закріплюють отримані знання, узагальнюють навчальний матеріал з різних шкільних предметів. Інтеграція є джерелом знаходження нових зв'язків між фактами, що підтверджують чи поглиблюють певні висновки спостереження учнів у різних предметах[\[48,](#page-32-2) с. 44-45].

## ВИСНОВКИ

<span id="page-26-0"></span>Виконана кваліфікаційна робота передбачала розробку системи «розумний будинок» на базі Arduino та методику його використання при вивченні інформатики у школі. За її результатами можна зробити наступні висновки:

1. Досліджено особливості застосування програмно-апаратної платформи Arduino, визначено її можливості. Встановлено що платформу Arduino можна використовувати в навчальному процесі для створення різноманітних навчальних проєктів зокрема проєкту, який висвітлено в даній роботі. Дослідження мікроконтролерів та технології розробки таких систем, що відрізняються високою функціональністю, зручним середовищем програмування та низькою вартістю, зумовленою відкритістю схем та програмного забезпечення.

2. Спроектовано систему «розумний дім» на базі Arduino. Потрібно визначитися з тим який функціонал він буде виконувати, які датчики, мікроконтролер та модулі будуть використовуватися. Розробка принципової схеми; Робота з програмним забезпеченням; Програмування скетчу.

3. Розроблено систему «розумний дім» на базі Arduino.

4. Описана методика проведення інтегрованих уроків технологій з використанням Arduino. Визначено основні переваги інтегрованих уроків у профільній школі, представлена методика використання Arduino на інтегрованих уроках у школі.

## ВИКОРИСТАНА ЛІТЕРАТУРА

- <span id="page-27-0"></span>1. 10 Powerful Internet Of Things (IoT) Examples Of 2024 (Real-World Apps). URL: https://www.softwaretestinghelp.com/bestiot-examples/ (дата звернення: 12.3.2024).
- 2. 29 Internet of Things Examples You Should Know. URL: https://builtin.com/internet-things/iot-examples (дата звернення: 12.3.2024).
- <span id="page-27-3"></span>3. About us | Blynk. URL: https://blynk.io/about (дата звернення: 12.3.2024).
- <span id="page-27-1"></span>4. Arduino. URL: https://uk.wikipedia.org/wiki/Arduino (дата звернення: 12.3.2024).
- 5. Blynk library for IoT boards. Works with Arduino, ESP32, ESP8266, Raspberry Pi, Particle, ARM Mbed, etc.. URL: https://github.com/blynkkk/blynk-library (дата звернення: 12.3.2024).
- 6. Clion. URL:

https://docs.platformio.org/en/latest/integration/ide/clion.html#id e-clion (дата звернення: 12.3.2024).

<span id="page-27-4"></span>7. Creating a batch file: How to write your own .bat file. URL: https://www.ionos.com/digitalguide/server/tools/creating-abatch-

file/#:~:text=A%20batch%20file%20(also%20known,processed %20sequentially%20by%20Command%20Prompt (дата звернення: 12.3.2024).

<span id="page-27-2"></span>8. David P. Miller, Illah R. Nourbakhsh, Roland Siegwart. Robots for Education. Springer Handbook of Robotics.. URL: https://link.springer.com/referenceworkentry/10.1007%2F978-3- 540-%20 30301-5\_56 (дата звернення: 12.3.2024).

- 9. ESP32 Pinout Reference. URL: https://lastminuteengineers.com/esp32-pinout-reference/ (дата звернення: 12.3.2024).
- 10.For loop. URL: https://c-cpp-notes.vercel.app/docs/cpp/for-loop (дата звернення: 12.3.2024).
- 11.Functions in C++ (With Examples). URL: https://techabu.co/cpp/functions/ (дата звернення: 12.3.2024).
- 12.Getting Started with ESP32. URL: https://lastminuteengineers.com/getting-started-with-esp32/ (дата звернення: 12.3.2024).
- 13.GitHub. URL: https://uk.wikipedia.org/wiki/GitHub (дата звернення: 12.3.2024).
- 14.Header files and libraries. URL: https://c-cppnotes.vercel.app/docs/cpp/header-files-and-libraries (дата звернення: 12.3.2024).
- 15.History of IoT: A Timeline of Development IoT Tech Trends. URL: www.iottechtrends.com/history-of-iot/ (дата звернення: 12.3.2024).
- <span id="page-28-0"></span>16.How MQ2 Gas/Smoke Sensor Works? & Interface it with Arduino. URL: https://lastminuteengineers.com/mq2-gas-senserarduino-tutorial/ (дата звернення: 12.3.2024).
- <span id="page-28-1"></span>17.How to Add Programs to Startup in Windows 10. URL: https://www.lifewire.com/add-startup-programs-on-windows-10- 4801897 (дата звернення: 12.3.2024).
- 18.How to control anything with Blynk app. URL: https://docs.blynk.io/en/legacy-platform/legacy-articles/how-tocontrol-anything-with-blynk-app (дата звернення: 12.3.2024).
- <span id="page-29-3"></span>19.Interface BMP180 Barometric Pressure & Temperature Sensor with Arduino. URL: https://lastminuteengineers.com/bmp180 arduino-tutorial/ (дата звернення: 12.3.2024).
- 20.Interface DHT11 DHT22 with ESP32 & Display Values Using Web Server. URL: https://lastminuteengineers.com/esp32-dht11 dht22-web-server-tutorial/ (дата звернення: 12.3.2024).
- <span id="page-29-2"></span>21.Interface DHT11 Module With Arduino. URL: https://lastminuteengineers.com/dht11-module-arduino-tutorial/ (дата звернення: 12.3.2024).
- <span id="page-29-1"></span>22.Interfacing DS18B20 1-Wire Digital Temperature Sensor with Arduino. URL: https://lastminuteengineers.com/ds18b20 arduino-tutorial/ (дата звернення: 12.3.2024).
- 23.Internet Protocol. URL:

https://uk.wikipedia.org/wiki/Internet Protocol (дата звернення: 12.3.2024).

- 24.IoT Technologies Explained: History, Examples, Risks & Future. URL: https://www.visionofhumanity.org/what-is-the-internet-ofthings/#:~:text=The%C2%A0%20term%20'Internet%20of%20T hings',attention.%20And%20the%20phrase%20stuck (дата звернення: 12.3.2024).
- <span id="page-29-0"></span>25.Smart Home 101: Introduction and How It Works. URL: https://palmetto.com/learning-center/blog/smart-home-101 guide-to-smart-home-technology (дата звернення: 12.3.2024).
- 26.TCP. URL: https://uk.wikipedia.org/wiki/TCP (дата звернення: 12.3.2024).
- 27.TCP/IP. URL: https://uk.wikipedia.org/wiki/TCP/IP (дата звернення: 12.3.2024).
- 28.The IoT history and future. URL: https://www.itransition.com/blog/iot-

history?ysclid=lsa290dku8186374396 (дата звернення: 12.3.2024).

- <span id="page-30-1"></span>29.This is a fork of the now discontinued and unsupported Blynk Legacy Local Server documentation and releases.. URL: https://github.com/Peterkn2001/blynk-server (дата звернення: 12.3.2024).
- 30.USB Serial. URL: https://docs.blynk.io/en/legacyplatform/legacy-articles/usb-serial (дата звернення: 12.3.2024).
- 31.Using a multi-channel relay module with Arduino. URL: https://www.aranacorp.com/en/using-a-multi-channel-relaymodule-with-arduino/ (дата звернення: 12.3.2024).
- 32.Variables and types. URL: https://c-cppnotes.vercel.app/docs/cpp/variables-and-types (дата звернення: 12.3.2024).
- 33.What Is a Server? | Definition, Types, and Features. URL: https://www.serverwatch.com/guides/what-is-aserver/#:~:text=A%20server%20is%20a%20specialized,the%20s erver%20fulfills%20these%20requests (дата звернення: 12.3.2024).
- <span id="page-30-0"></span>34.What Is a Smart Home? Overview and Sustainability. URL: https://www.treehugger.com/what-is-a-smart-home-7089770 (дата звернення: 12.3.2024).
- 35.What is a Windows Driver. URL:

https://www.driverscape.com/articles/what-is-a-windows-driver (дата звернення: 12.3.2024).

36.What is an Arduino?. URL:

https://learn.sparkfun.com/tutorials/what-is-an-arduino/all (дата звернення: 12.3.2024).

37.What is Arduino?. URL:

https://www.arduino.cc/en/Guide/Introduction (дата звернення: 12.3.2024).

38.What Is GitHub? (And What Is It Used For?). URL: https://blog.hubspot.com/website/what-is-github-used-for (дата звернення: 12.3.2024).

<span id="page-31-1"></span>39.What is Java technology and why do I need it?. URL: https://www.java.com/en/download/help/whatis\_java.html#:~:tex t=Java%20is%20a%20programming%20language,rely%20on%2 0Java%2C%20as%20well (дата звернення: 12.3.2024).

- 40.What is PlatformIO?. URL: https://docs.platformio.org/en/latest/what-is-platformio.html (дата звернення: 12.3.2024).
- <span id="page-31-2"></span>41.What is PostgreSQL?. URL: https://www.postgresql.org/about/ (дата звернення: 12.3.2024).
- 42.What is Virtual Pins. URL: https://docs.blynk.io/en/legacyplatform/legacy-articles/what-is-virtual-pins (дата звернення: 12.3.2024).
- 43.While loop. URL: https://c-cpp-notes.vercel.app/docs/cpp/whileloop (дата звернення: 12.3.2024).
- <span id="page-31-3"></span>44.Вакуленко І. В. Управління самостійною роботою студентів з використанням інформаційно-комунікаційних технологій. Науковий часопис Національного педагогічного університету імені М. П. Драгоманова. Серія 2: Комп'ютерно-орієнтовані системи навчання. Київ. 2016. Вип. 18 (25). С. 50–64.
- <span id="page-31-0"></span>45.Використання платформи ARDUINO для організації курсу «Основи робототехники» в навчальних закладах. URL: http://dspace.tnpu.edu.ua/bitstream/123456789/10098/1/15Pavlu s.pdf (дата звернення: 12.3.2024).

## <span id="page-32-0"></span>46.ОГЛЯД ТА ПЕРСПЕКТИВИ ВИКОРИСТАННЯ

ПЛАТФОРМИ ARDUINO NANO 3.0 У ВИЩІЙ ШКОЛІ. URL:

https://www.researchgate.net/publication/331467348\_OGLAD TA\_PERSPEKTIVI\_VIKORISTANNA\_PLATFORMI\_ARDUI NO\_NANO\_30\_U\_VISIJ\_SKOLI (дата звернення: 12.3.2024).

47.Принципова електрична схема. URL:

https://uk.wikipedia.org/wiki/Принципова\_електрична\_схема (дата звернення: 12.3.2024).

<span id="page-32-2"></span>48.РОЗРОБКА Й ВИГОТОВЛЕННЯ МОДЕЛІ SMART HOME НА БАЗІ ARDUINO ТА МЕТОДИКА ВИКОРИСТАННЯ ПРИ ВИВЧЕННІ ТЕХНОЛОГІЇ У ПРОФІЛЬНІЙ ШКОЛІ. URL:

https://elibrary.kdpu.edu.ua/bitstream/123456789/8453/3/%D0% 96%D0%B0%D0%B4%D1%8C%D0%BA%D0%BE%20%D0 %9A%D0%B2%D0%B0%D0%BB.%20%D1%80%D0%BE%D 0%B1..pdf (дата звернення: 12.3.2024).

<span id="page-32-1"></span>49.Сучасні цифрові технології та інноваційні методики навчання: досвід, тенденції, перспективи. URL: http://dspace.tnpu.edu.ua/bitstream/123456789/31234/1/Zb\_Kon f Such texnol.pdf#page=240 (дата звернення: 12.3.2024).

# ДОДАТОК А

<span id="page-33-0"></span>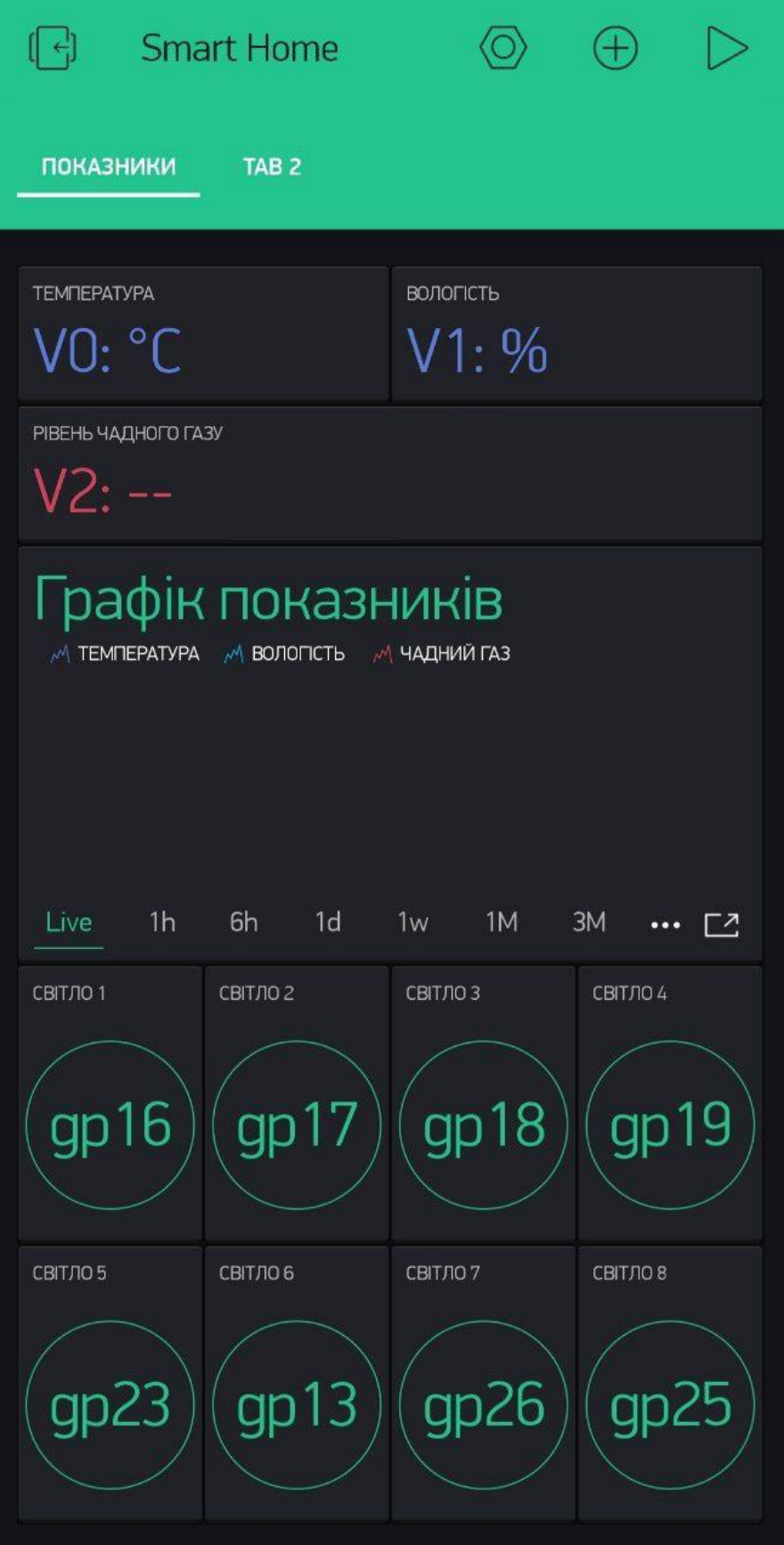

<span id="page-34-0"></span>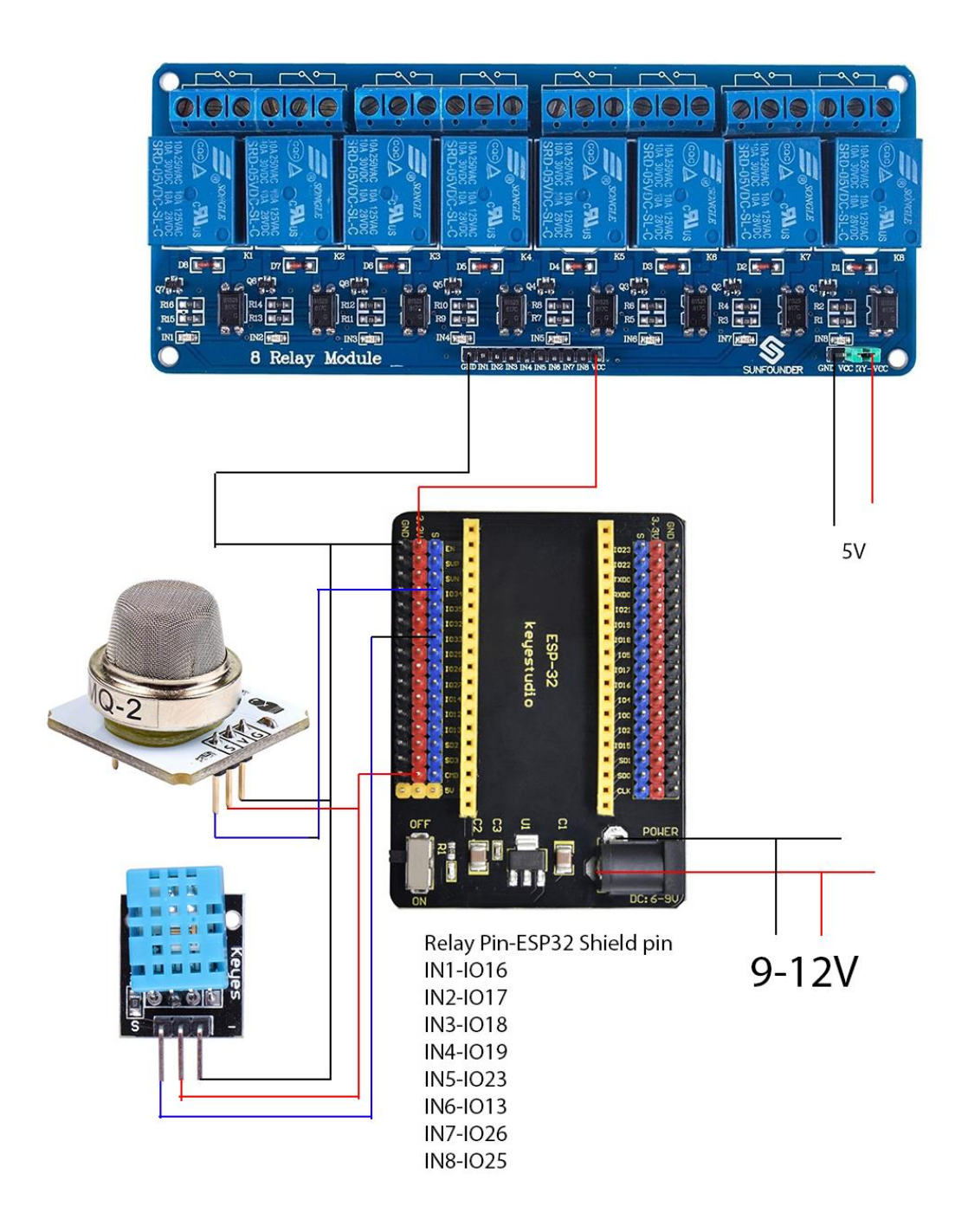